コントロールパネルへのログイン

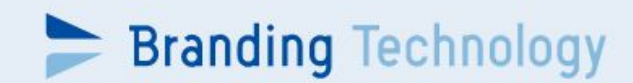

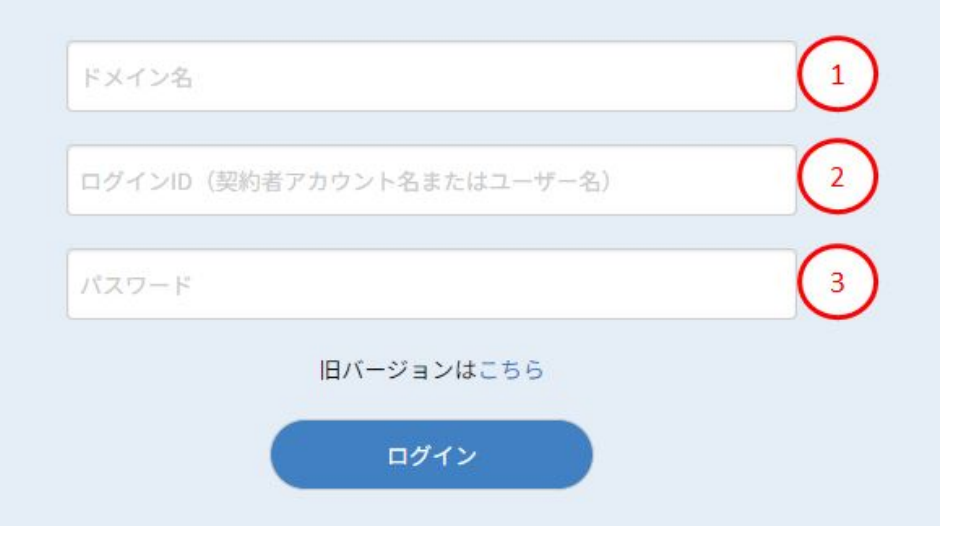

コントロールパネルへのアクセスは以下のURLからログ インしてください。 <https://www.bt-cpanel.com/>

①ドメイン名 ②ログインID ③パスワード をご入力の上「ログイン」ボタンをクリックしてください。

※各種情報がご不明の場合は弊社コンタクトセンターま でご連絡ください。